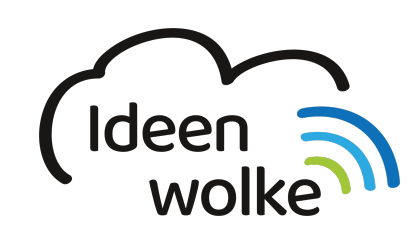

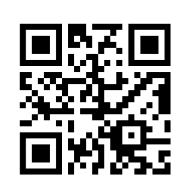

zum Ideenwolken-Blog

# **Multitasking**

Multitasking beim iPad meint das gleichzeitige Arbeiten in verschiedenen Apps auf einem geteilten Display. Diese Funktion eignet sich sehr gut, wenn man nicht ständig zwischen Apps hin und her wechseln möchte, beispielsweise wenn man sich Notizen zu einer Internetseite machen oder während des Arbeitens in Video ansehen möchte. Außerdem hat man die Möglichkeit Dateien direkt von einer in die andere App zu ziehen (Drag & Drop), was beispielsweise den Dateiaustausch deutlich vereinfacht.

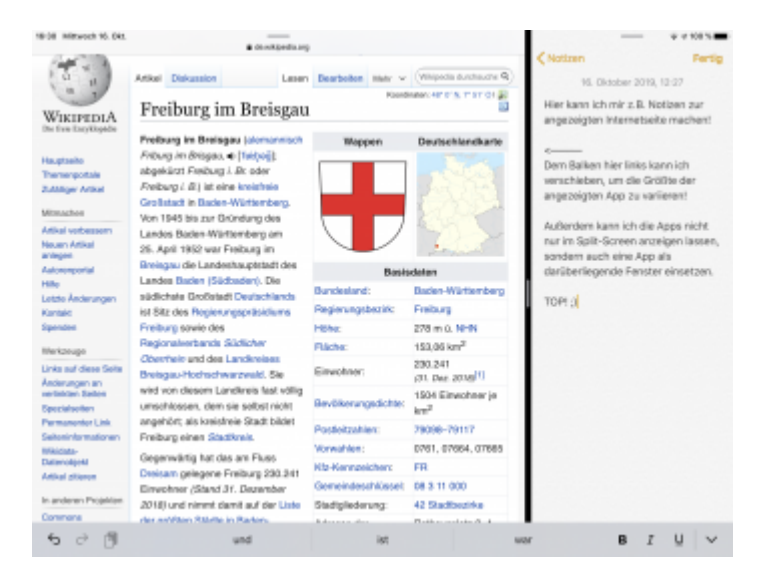

# **1. Grundlagen kennenlernen**

Lernen Sie, wie man mit mehreren Apps gleichzeitig auf dem iPad arbeitet, indem Sie den QR Code scannen oder auf die Grafik klicken (Weiterleitung zu YouTube).

Last<br>update: update: apaace.<br>2020/09/27 <sup>wiki:selbstlern:grundlagen:ipados:multitasking https://lerntheke.ideenwolke.net/doku.php?id=wiki:selbstlern:grundlagen:ipados:multitasking</sup> 13:13

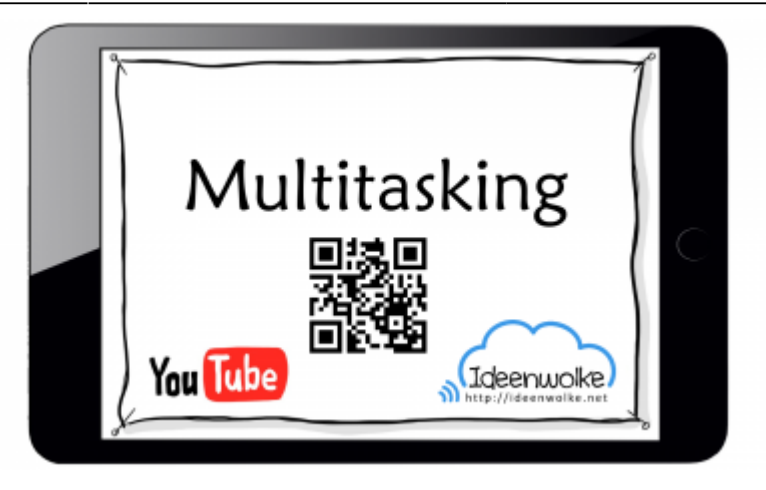

(Stand: Oktober 2019)

## **2. Selbst ausprobieren**

Arbeiten sie parallel in unterschiedlichen Apps:

- Öffnen Sie die App Notizen.
- Wischen Sie die Dockingleiste nach oben und ziehen Sie den Safari Browser nach oben und dann zum rechten Bildschirmrand, bis er im Splitscreen angezeigt wird.
- Variieren Sie die Anzeigegröße beider Apps (Mittelbalken nach links oder rechts verschieben).
- Schließen Sie Safari wieder (Mittelbalken nach rechts außen ziehen).
- Schließen Sie alle Apps und öffnen Sie anschließend die App Safari.
- Wischen Sie die Dockingleiste nach oben und ziehen Sie die YouTube App nach oben rechts. Öffnen Sie diese App aber nicht im Splitscreen sondern als separates kleines Fenster (nichz ganz bis zum Rand ziehen!).
- Für Experten: ziehen Sie eine weitere App aus der Dockingleiste als kleines Fenster nach oben und wechseln Sie zwischen dieser und der YouTube App hin und her (Leiste an der Unterseite des kleinen Fensters nach links oder rechts wischen).

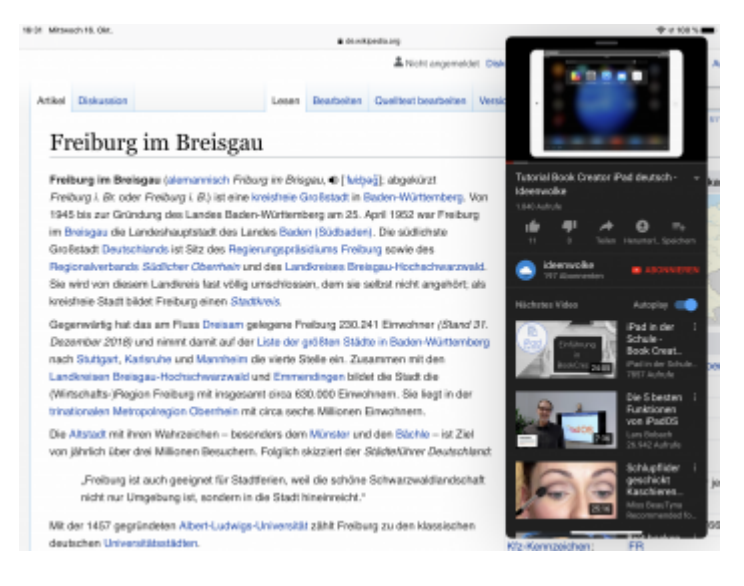

#### **Tipp**:

Diese Funktion lässt sich auch sehr gut für den Dateiaustausch verwenden, indem Sie Dateien via Drag & Drop von einer in eine andere App ziehen.

### **3. Für Interessierte**

- Apple Tutorial zu AirDrop: <https://bit.ly/2BfEvEr>
- YouTube Kanal Apple Support:<https://bit.ly/2BkFgdw>
- YouTube Kanal Ideenwolke:<https://bit.ly/32fwN9f>

### **4. Lizenz**

#### **Autoren: Tilo Bödigheimer & Philipp Staubitz**

Unsere Materialien sind unter eine CC-BY-SA 4.0 lizensiert. Du kannst sie konstenlos verwenden, teilen und bearbeiten. Bedingungen sind, dass du die Autoren genannt werden und du die Materialien unter den gleichen Bedingungen weitergibst [\(Lizenz einfach erklärt\)](https://ideenwolke.net/autoren/).

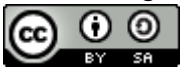

From: <https://lerntheke.ideenwolke.net/>- **Ideenwolke Lerntheke**

Permanent link: **<https://lerntheke.ideenwolke.net/doku.php?id=wiki:selbstlern:grundlagen:ipados:multitasking>**

Last update: **2020/09/27 13:13**

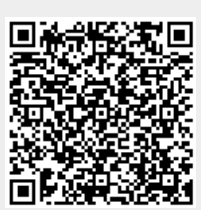